Tel. 0911 9373235 Fax. 0911 36786855 E-Mail: info@comcurrent.de

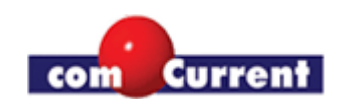

## **Hinweise für ThinClient TK-5377 XP Embedded**

Herzlichen Glückwunsch zum Kauf des TK-5377 ThinClients mit Windows XP Embedded. Es handelt sich um ein hochwertiges Gerät mit einem kristallklaren und farbenprächtigen Monitorbild.

## **Um Ihnen den Einstieg so leicht wie möglich zu machen, ein paar Hinweise von uns:**

1. Das Gerät meldet sich automatisch als eingeschränkten Benutzer an. Um sich als Administrator anzumelden, müssen Sie auf Start, Beenden und Abmelden gehen. Als Benutzername wählen Sie nun "Administrator" ohne Passwort. Nun haben Sie volle Administrationsrechte.

2. Um das automatische anmelden zu ändern, gehen Sie auf Start und Ausführen. Geben Sie ein: "control userpasswords2". Es handelt sich um ein Windows Programm, mit dem Sie die Anmeldung steuern können.

3. **Wichtig!** Der Schreibschutz ist optimal, wenn Änderungen nach dem Neustart wieder rückgängig gemacht werden sollen. Damit haben Viren und Trojaner keine Chance. Wenn Sie den Schreibschutz richtig bedienen, sind auch keine Fehler zu erwarten. D.h. wenn Sie den Schreibschutz ändern, geben Sie dem Rechner Zeit. Der Computer startet automatisch neu. Wenn Sie den Strom trennen wird die Installation irreparabel beschädigt und kann nur durch unsere Recovery Maßnahmen wiederhergestellt werden. Den Schreibschutz finden Sie, wenn Sie als Administrator angemeldet sind, unten rechts bei der Uhrzeit, als roter, bzw. grüner Stift.

4. Sie können verschiedene Programme nachträglich installieren. Da sich leider kein neuerer InternetExplorer als die Version 6 installieren lässt, empfiehlt sich die Installation von dem neuesten Firefox. Das liegt daran, das XP Embedded vor der Installation modular zusammengesetzt wird und nicht alle Funktionen für einen IE Update installiert werden können. Andere Programme können aber problemlos installiert werden.

5. Sollte Ihnen der ca. 300 MB freie Festplattenplatz ausgehen, so schließen Sie einfach eine externe USB Festplatte an oder verwenden Sie ein Netzlaufwerk.

6. Die Flashkarte auf der XPe gespeichert ist, kann durch eine größere ausgetauscht werden, aber die XPe Partition (C:) darf nie größer als 990MB werden, weil sonst die Lizenz nicht mehr greifen kann. Dieses Problem lässt sich leider nicht umgehen.

Sollten Sie weitere Fragen haben, so kontaktieren Sie mich bitte unter:

ar@alles4pc.de